## 1.お申込みについて

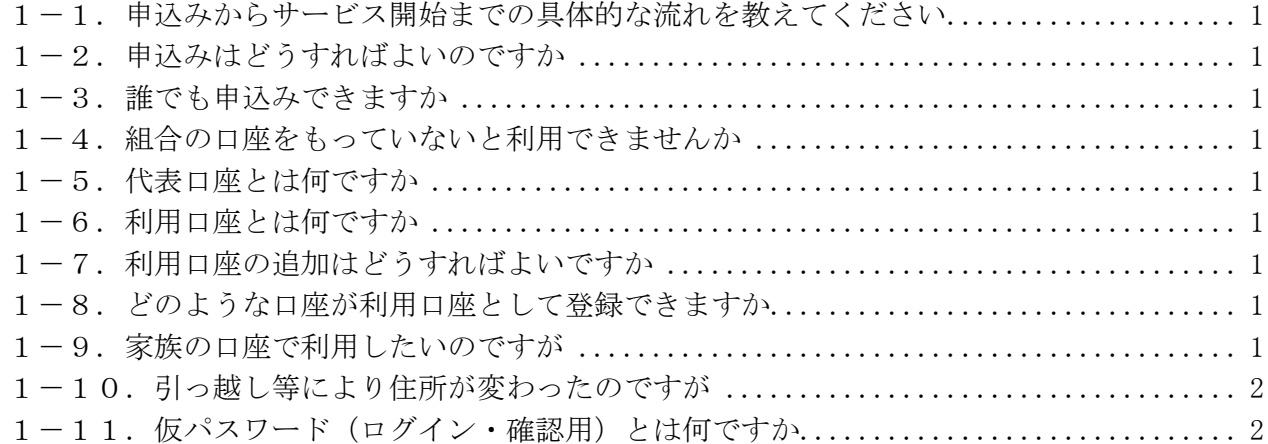

## 2.ご利用環境について

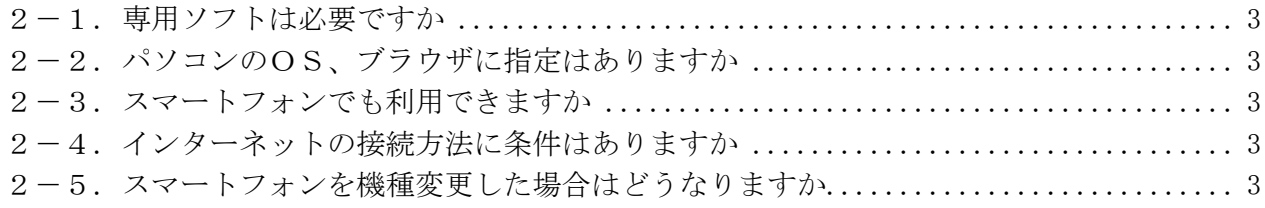

### 3.セキュリティについて

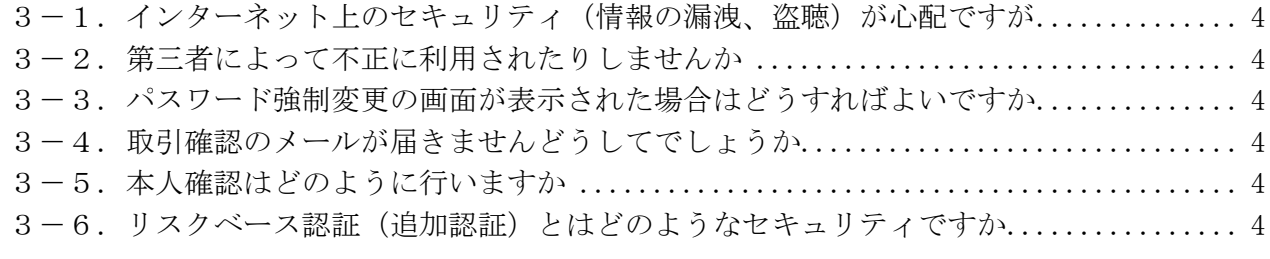

### 4.変更・解約について

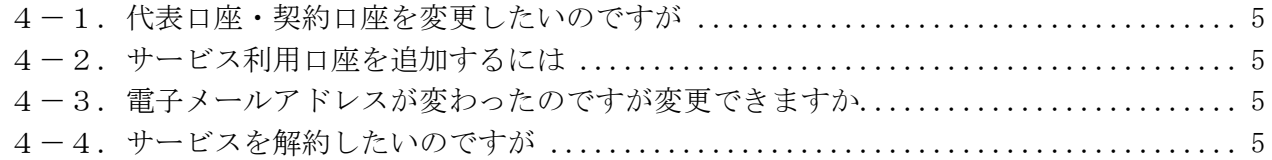

### 5.照会サービスについて

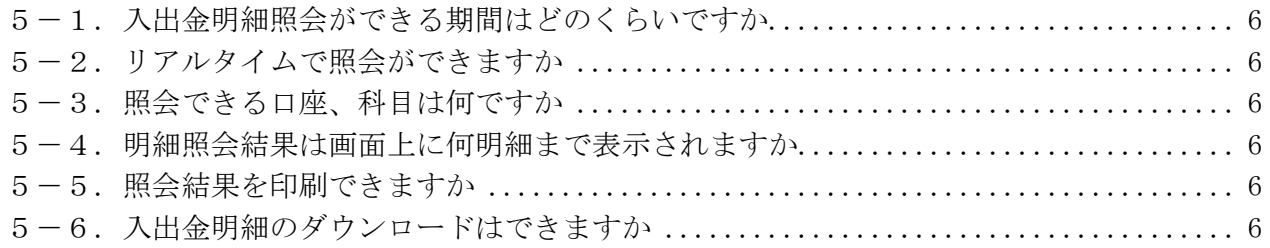

### 6. 振込・振替サービスについて

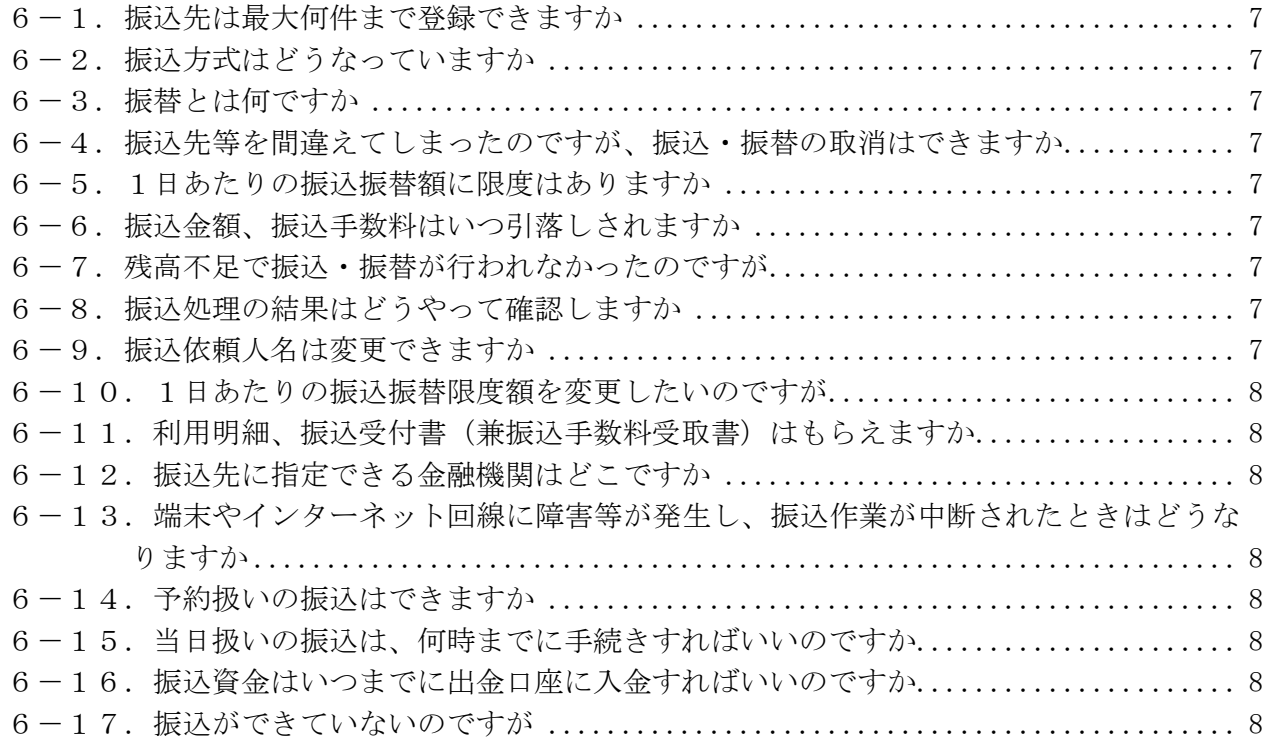

## 7. Pay-easy (ペイジー) について

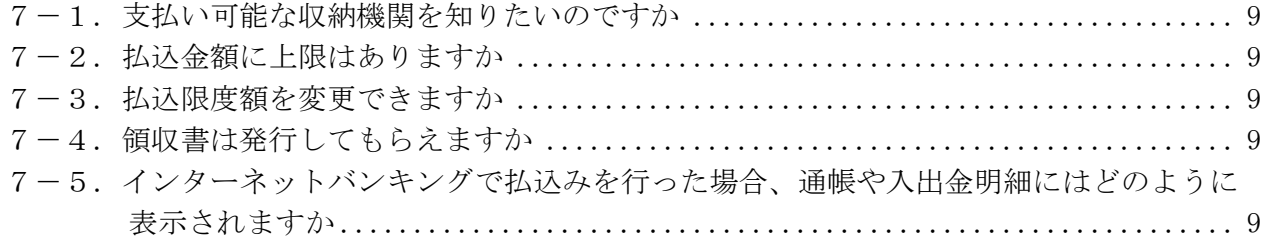

## 8.ID・パスワードについて

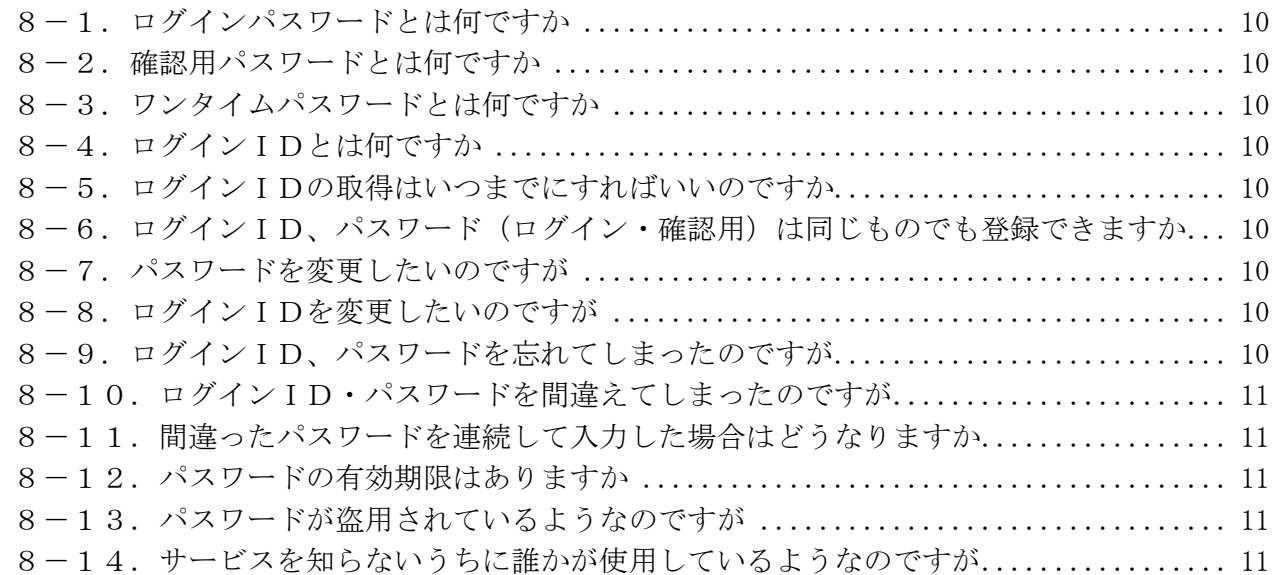

### 9.サービス内容について

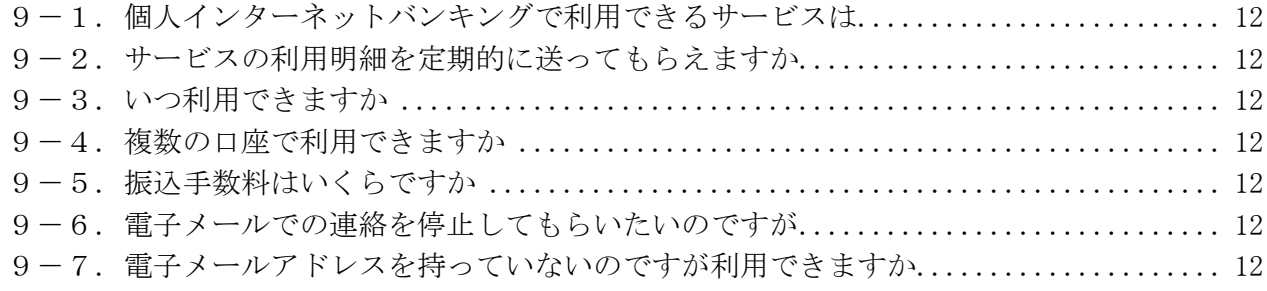

## 10.オープンAPIについて

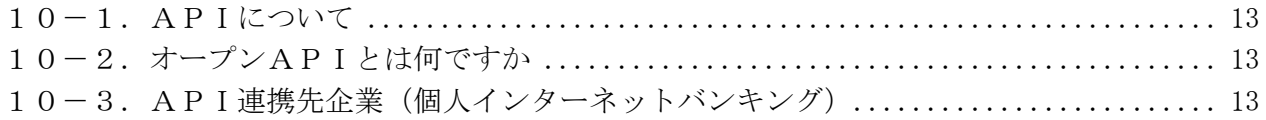

## 11.その他について

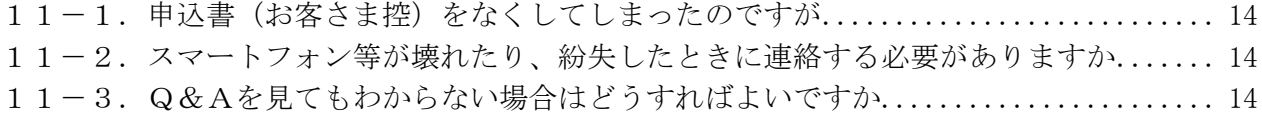

1. お申込みについて

- 1-1. 申込みからサービス開始までの具体的な流れを教えてください
- 1)当組合所定の「個人インターネットバンキングサービス申込書」にご記入・ご捺印頂き、お取引 店の窓口にご提出ください。
- 2)「手続き完了のお知らせ」がお手元に届きましたら、当組合ホームページよりログインのうえ、初 期設定を行ってください。

※「申込書」を提出された日を含め、概ね6営業日程度でサービスの利用が可能となります。

1-2.申込みはどうすればよいのですか

当組合所定の「申込書」に必要事項をご記入いただき、お届印をご捺印のうえ、お取引店の窓口にご 提出ください。

※利用申込書は、当組合の本支店窓口にございます。

1-3.誰でも申込みできますか

以下の条件を満たすお客さまがお申込みいただけます。 ①当組合に、普通預金をお持ちの個人のお客さま ※個人事業主さまがご利用の事業用口座はご利用対象外となります。 ②電子メールが受信できるメールアドレスをお持ちのお客さま

1-4.組合の口座をもっていないと利用できませんか

「個人インターネットバンキング」をご利用いただくためには、当組合と普通預金のお取引をしてい ただく必要があります。まずは、最寄りの当組合窓口にて預金口座の開設をお願いたします。

1-5. 代表口座とは何ですか

サービスをご提供させていただく口座のうち、主契約となる普通預金口座を指します。 なお、代表口座は変更できませんのでご了承ください。

1-6. 利用口座とは何ですか

サービスをご提供させていただく口座のうち、主契約となる代表口座以外の普通預金および貯蓄口座 のことです。

代表口座と同一名義・住所の口座であれば、ご利用口座としてお申込みいただけます。

1-7. 利用口座の追加はどうすればよいですか

「申込書」の提出が必要となりますので、お取引店にて所定の手続きを行ってください。

1-8. どのような口座が利用口座として登録できますか

当組合本支店の普通預金および貯蓄預金がご登録いただけます。 代表口座1口座19口座の最大20口座までご登録いただけます。

1-9. 家族の口座で利用したいのですが

ご家族の口座を利用口座に指定することができません。 本サービスでご利用いただけるのは、ご契約者さま名義の口座のみとなっております。 1-10. 引っ越し等により住所が変わったのですが

「手続き完了のお知らせ」など郵便物がお手元に届かない場合がございますので、<個人インターネッ トバンキングサービス>をお申込みとあわせて、住所変更もお手続きください。

1-11. 仮パスワード(ログイン・確認用)とは何ですか

組合所定手続が完了した後に、お客さまがインターネットバンキングを初めてご利用いただく際に使 用する仮のパスワードです。

※初期設定において、この仮のパスワードは必ず変更していただくことになります。

#### 2.ご利用環境について

2-1. 専用ソフトは必要ですか

インターネットに接続した端末(パソコンやスマートフォン)をお持ちであれば、専用ソフトは必要 ありません。

2-2. パソコンのOS、ブラウザに指定はありますか

ご利用可能環境については、NTTデータの『どこでもバンク』から、ブラウザ動作確認結果 をご 参照ください。

2-3. スマートフォンでも利用できますか

ご利用可能です。

docomo、au、SoftBank より発売されている Android または iOS(iPhone)端末が利用対象となります。

2-4. インターネットの接続方法に条件はありますか

インターネットに接続可能であれば、回線にかかわらずご利用いただけます。 ただし、ネットワーク環境や設定条件によってはご利用いただけない場合があります。 この場合は社内のネットワーク管理者にお問い合わせください。

2-5. スマートフォンを機種変更した場合はどうなりますか

docomo、au、SoftBank より発売されているスマートフォン機能がある Android または iOS(iPhone)端 末なら引き続きご利用いただけます。

詳しくはNTTデータの『どこでもバンク』から、ブラウザ動作確認結果 または スマートフォン 用画面動作確認結果 をご参照ください。

3.セキュリティについて

3-1. インターネット上のセキュリティ(情報の漏洩、盗聴)が心配ですが

個人情報など、重要なお客さまの情報を保護するために、最新の暗号技術(127ビットSSL)を 利用しています。

また「ログインID」、「ログインパスワード」、「確認用パスワード」を入力していただくことにより、 第三者によるなりすましや通信内容の傍受を防ぎます。

SSL(Secure Sockets Layer)とはブラウザに搭載されている暗号通信機能です。

また、操作中に一定時間操作していない状況が続いた場合の自動タイムアウト、複数のパスワードの 一致によるお客さまご本人の確認、ワンタイムパスワードの利用推奨、前回ご利用日時の表示等によ り第三者によるなりすまし不正やお客さまの大切な情報の盗み見などを防いでおります。

3-2. 第三者によって不正に利用されたりしませんか

お客さま以外の第三者の不正利用を防ぐため、お客さまご自身で設定された「ID・パスワード」に より本人確認を行います。

3-3. パスワード強制変更の画面が表示された場合はどうすればよいですか

ログインパスワード・確認用パスワードは、ご変更がないまま90日が経過すると、強制変更画面が 表示されます。 お客さまの大切な情報を守り、安心してご利用いただくため、パスワードを定期的に変更することを お勧めしています。

3-4. 取引確認のメールが届きませんどうしてでしょうか

ご登録いただいたメールアドレスに誤りがないか、グローバルナビゲーションの「ご利用サービスの 変更]→[お客様登録情報変更]でご確認ください。 誤りがある場合は、正しいメールアドレスに変更してください。 迷惑メール対策をされている方は、下記ドメインからの電子メールを受信できるように設定してくだ さい。

「@webcenter.anser.or.jp」、「@otp-auth.net」

3-5. 本人確認はどのように行いますか

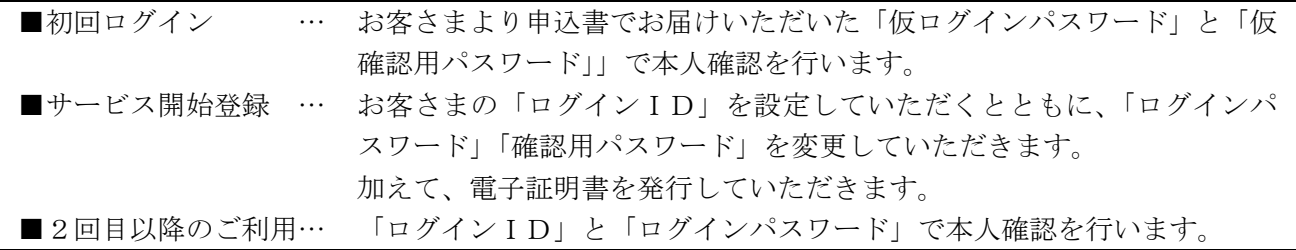

3-6. リスクベース認証(追加認証)とはどのようなセキュリティですか

お客さまが普段ご利用の端末以外からインターネットバンキングにログインした場合(普段と違うパ ソコンからログインしたり、パソコンのブラウザを変更したり、IPアドレスが変更になった場合な ど)に、第三者からの不正なログインを疑い、事前にご登録していただいた合言葉を入力していただ い、ご本人さまかどうか確認させていただく機能です。 なお、初期設定時に3つ質問させていただき、質問に対する回答(合言葉)を登録していただきます。

#### 4.変更・解約について

4-1. 代表口座・契約口座を変更したいのですが

ご利用口座の変更をご希望の場合は、「申込書」の提出が必要となります。 お取引店にて所定の手続きを行ってください。 ただし、代表口座を変更する場合には、一度サービスを解約していただく必要があります。 その際、ご登録いただいた振込先口座情報等は、全てクリアされます。

4-2.サービス利用口座を追加するには

「申込書」の提出が必要となります。 お取引店にて所定の手続きを行ってください。 なお、サービス利用口座は、最大19件までご登録いただけます。 ※サービス口座の解除につきましても同様となります。

4-3.電子メールアドレスが変わったのですが変更できますか

電子メールアドレスは、グローバルナビゲーションの「ご利用サービスの変更]→「お客様登録情報 変更]から変更できます。

4-4.サービスを解約したいのですが

サービスの解約をご希望の場合は、「申込書」の提出が必要となります。 お取引店にて所定の手続きを行ってください。

#### 5.照会サービスについて

5-1.入出金明細照会ができる期間はどのくらいですか

最大365日間の明細が照会できます。

※一覧表示は365日分、「照会」ボタンによる詳細表示は100日分 また、前月分や前々月分といった月単位での取引明細の照会が可能です。

5-2.リアルタイムで照会ができますか

ご照会時点(リアルタイム)の預金残高、入出金明細をご確認いただけます。

5-3.照会できる口座、科目は何ですか

「申込書」にてご登録いただいた普通預金、貯蓄預金の口座です。

5-4. 明細照会結果は画面上に何明細まで表示されますか

1画面に10明細まで表示されます。

それ以降を表示する場合は、「次へ」ボタンをご使用ください。

5-5.照会結果を印刷できますか

できます。ブラウザの機能を利用して照会結果を印刷してください。

5-6. 入出金明細のダウンロードはできますか

ダウンロード可能です。

- 6. 振込・振替サービスについて
- 6-1. 振込先は最大何件まで登録できますか

30件です。

6-2. 振込方式はどうなっていますか

振込依頼の都度、お客さまのご利用端末より振込先を入力してお振込を行います。 また、グローバルナビゲーションの [振込・振替]→ [振込先登録]をクリックしていただきますと、 事前に振込先を30口座までご登録いただけます。

6-3.振替とは何ですか

申込書にご記入いただいた当組合のご本人口座への資金移動です。

6-4. 振込先等を間違えてしまったのですが、振込・振替の取消はできますか

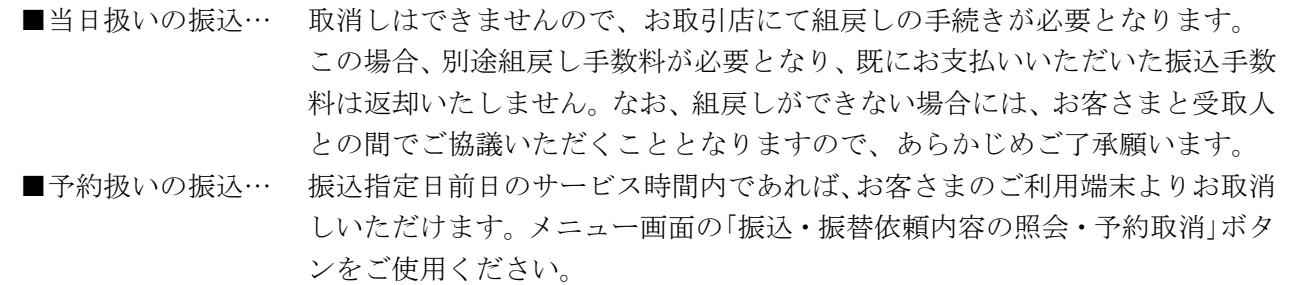

6-5.1日あたりの振込振替額に限度はありますか

1口座あたり500万円以内でご指定いただけます。 ※限度額の変更をご希望の場合は、当組合所定の「申込書」を提出していただく必要があります。

6-6. 振込金額、振込手数料はいつ引落しされますか

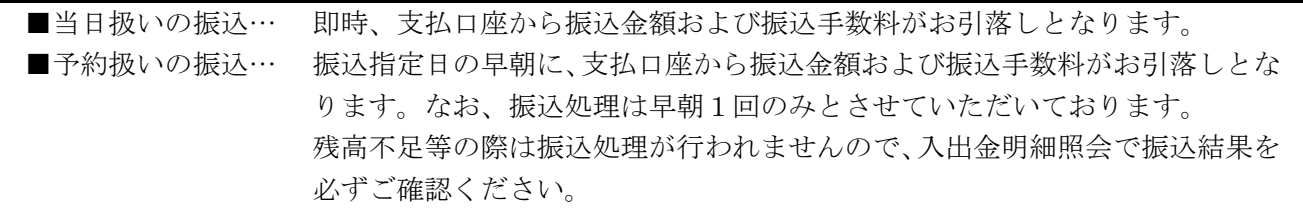

6-7. 残高不足で振込・振替が行われなかったのですが

入出金明細照会で振込・振替が行われなかったことをご確認いただき、再度お振込の操作をお願いい たします。

6-8. 振込処理の結果はどうやって確認しますか

お客さまのご利用端末より入出金明細照会にてご確認いただけます。

6-9. 振込依頼人名は変更できますか

振込依頼人名は変更することができます。振込金額入力画面で振込依頼人名を入力してください。 入力されなかった場合は、支払口座の名義が振込依頼人名となります。

6-10.1日あたりの振込振替限度額を変更したいのですが

サービス画面より、お客さまご自身で当組合にお届けいただいている限度額の範囲内で振込振替限度 額を変更することはできます。

ただし、当組合にお届けいただいている限度額を変更されたい場合は、「申込書」の提出が必要となり ますので、お取引店にて所定の手続きを行ってください。

6-11. 利用明細、振込受付書(兼振込手数料受取書)はもらえますか

入出金明細や振込・振替など資金移動に関する通知は、お送りすることができません。お客さまご自 身が本サービスを利用してご確認ください。

6-12. 振込先に指定できる金融機関はどこですか

全国銀行データ通信システム(全銀システム)に加盟している金融機関であれば、振込先に指定が可 能です。海外の銀行等への振込はできません。

6-13.端末やインターネット回線に障害等が発生し、振込作業が中断されたときはどうなりますか

「振込データの状況照会·取消」で取引が正常に行われたかを確認してください。 取引が行われていない場合、再度お振込の操作をお願いいたします。 (参考)くれぐれも振込漏れや二重振込等がないよう十分にご注意ください。

6-14.予約扱いの振込はできますか

依頼日当日から15営業日先の日付をご指定いただくことができます。

6-15.当日扱いの振込は、何時までに手続きすればいいのですか

2017年10月9日(火)より24時間365日お振込が可能となっております。 当日扱いの振込は、原則当日中に受取人口座へ入金されます。 ただし、平日における当座預金への振込は、15:00までのお取扱いとなります。

6-16. 振込資金はいつまでに出金口座に入金すればいいのですか

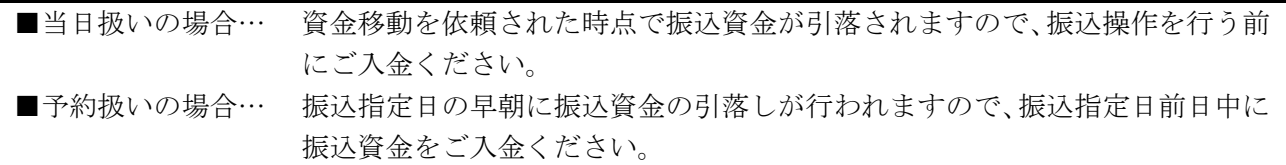

6-17.振込ができていないのですが

資金引落日に振込資金が不足している場合は、お振込できません。 お取引店の窓口で、振込依頼書によりお手続き(一般の振込手数料となります。)いただくか、振込指 定日に余裕がある場合は、資金を確保していただいたうえで、再度振込操作を行ってください。 入出金明細照会により、振込資金が引落しされているかをご確認いただくとともに、振込未処理分が ないかご注意ください。

- 7.Pay-easy(ペイジー)について
- 7-1.支払い可能な収納機関を知りたいのですか

収納サービス契約先一覧 をご参照ください。

7-2. 払込金額に上限はありますか

申込書にご記入いただきました金額が、お客さまの限度額となります。 システム上の限度額は、『1口座1日あたり500万円』となります。 ※ワンタイムパスワードアプリをダウンロードされていない場合、限度額は20万円となります。

7-3. 払込限度額を変更できますか

申込書にご記入いただいた限度額の範囲内で変更できます。 メニュー画面の「税金・各種料金の払込み(ペイジー)」から「税金・各種料金の払込限度額」をご選 択いただき、変更してください。変更後の限度額反映は、変更操作日から2日後となります。

7-4. 領収書は発行してもらえますか

領収書の発行はしておりません。ペイジー支払いでの領収書発行につきましては、納付先の収納機関 へ直接ご確認ください。なお、「税金・各種料金の払込履歴」より過去365日分の取引履歴をご確認 いただけます。

7-5.インターネットバンキングで払込みを行った場合、通帳や入出金明細にはどのように表示され ますか

『 PE シュウノウキカンメイ 』と表示されます。(半角カナで収納機関名の先頭11文字まで)

#### 8.ID・パスワードについて

8-1.ログインパスワードとは何ですか

個人インターネットバンキングでお客さまを確認(認識)するパスワードです。 当組合ではセキュリティに万全を期しておりますが、さらにセキュリティを高め、安心してお取引を していただくために、パスワードを定期的に変更していただくことをお勧めします。

8-2.確認用パスワードとは何ですか

本サービスをご利用いただく際、お取引実行時や登録内容変更時(パスワード変更、通知先メールア ドレス変更等)に入力していただくパスワードです。 当組合ではセキュリティに万全を期しておりますが、さらにセキュリティを高め、安心してお取引を していただくために、パスワードを定期的に変更していただくことをお勧めします。

8-3.ワンタイムパスワードとは何ですか

専用アプリ(ソフトウェアトークン)に生成・表示される1分毎に変化する使い捨てのパスワードの ことです。

1分後には使えなくなるパスワードのため、お客さまにはより安全にお取引いただけます。

お客さまが振込取引や利用者情報等の管理操作を行われる際には、確認用パスワードに加え、「ワンタ イムパスワード」で認証します。

8-4. ログインⅠDとは何ですか

個人インターネットバンキングでお客さまご本人を確認するIDです。 初回ログイン時にお客さまご自身で設定していただきます。

8-5. ログインIDの取得はいつまでにすればいいのですか

お取引店でお申込後、60日以内に行ってください。 なお、60日を過ぎた場合はお取引ができなくなりますのでご注意ください。

8-6. ログインID、パスワード(ログイン・確認用)は同じものでも登録できますか

同じものをご登録いただくことはできません。それぞれ別々のものをご登録ください。

8-7.パスワードを変更したいのですが

グローバルナビゲーションの[ご利用サービスの変更]→[パスワード変更]で、変更できます。

8-8. ログインIDを変更したいのですが

グローバルナビゲーションの [ご利用サービスの変更] → [ログインID変更] で、変更できます。

8-9. ログインID、パスワードを忘れてしまったのですが

お客さま情報の安全確保のため、ご利用にあたって使用する「ログインID、パスワード」について、 当組合職員がお調べできない仕組みになっております。

「ログインIDの初期化」「パスワードの変更」には、申込書の提出が必要となります。

8-10. ログインID·パスワードを間違えてしまったのですが

お客さまのセキュリティを守るため、連続してパスワードを間違えますと、一定時間経過するまでサ ービスが利用できません(※この状態をロックアウトという)。

また、ロックアウトが複数回続きますと、サービスの利用を停止させていただきます(※この状態を利 用閉塞という)。

利用閉塞状態を解除し、再度ご利用いただくためには、お取引店にお申し出ください。

8-11.間違ったパスワードを連続して入力した場合はどうなりますか

各種パスワードを6回連続して間違って入力した場合、セキュリティ確保のために、一定時間サービ スのご利用を停止させていただきます。

一定時間経過後、再度パスワード誤りが6回連続した場合はサービスのご利用を停止いたします。

8-12.パスワードの有効期限はありますか

ログインパスワード、確認用パスワードの有効期限は90日となっております。

パスワードは何時でも何回でも変更することができます。

お客さまの大切な情報を守り、安心してご利用いただくため定期的な変更をお願いいたします。

パスワードを変更しますと、パスワードの有効期限はその変更日から90日となります。

8-13. パスワードが盗用されているようなのですが

まずはご利用履歴から不正に使用されていないかご確認いただき、速やかにパスワードの変更を行っ てください。

万が一、パスワード等が変更されてログインできない場合は、当組合までご連絡ください。

8-14.サービスを知らないうちに誰かが使用しているようなのですが

ご利用履歴から身に覚えの無い取引がないか確認していただき、速やかに「ロクインID・パスワー ド」の変更を行ってください。

※パスワード等が変更されてログインができない場合や不正な振込等が発生した場合には、速やかに 当組合へご連絡ください。

- 9.サービス内容について
- 9-1. 個人インターネットバンキングで利用できるサービスは
- 1.各種照会サービス(残高照会、入出金明細)
- 2. 振込・振替サービス
- 3.各種料金等払込サービス

9-2. サービスの利用明細を定期的に送ってもらえますか

各サービスのご利用明細については、お送りすることができません。 お客さまご自身が本サービスを利用してご確認ください。

9-3. いつ利用できますか

365日いつでもご利用いただけます。

ただし、システムメンテナンス等で夜間に数分から数時間ご利用できない場合があります。

9-4. 複数の口座で利用できますか

20口座までお申込みいただけます。

ただし、代表口座と同一名義の口座に限ります。

9-5. 振込手数料はいくらですか

当組合ホームページの「インターネットバンキング」ボタンの下にある「個人サービスおよび操作手 順」より「インターネットバンキング関連手数料」をご覧ください。

9-6. 電子メールでの連絡を停止してもらいたいのですが

電子メールでのご連絡は、セキュリティを高め、お客さまに安心してご利用いただくためのものです ので、連絡を停止することはご容赦ください。

9-7. 電子メールアドレスを持っていないのですが利用できますか

資金移動取引やご契約情報の変更等セキュリティにかかわる操作がなされた場合、登録されている電 子メールアドレスへお取引が行われたことを通知する電子メールを送信いたしますので、電子メール のご登録をお願いいたします。

電子メールアドレスを取得された後、サービスをご利用ください。

10.オープンAPIについて

10-1. APIについて

『API』とは、アプリケーション・プログラミング・インターフェース(Application Programing Interface)の略で、あるアプリケーションの機能や管理するデータ等を他のアプリケーションから呼 び出して利用するための接続仕様・仕組みを指します。 この仕組みを、他の企業等に公開することを「オープンAPI」と呼びます。

10-2. オープンAPIとは何ですか

お客さまがAPI機能を備えた会計ソフト・家計簿管理ソフト等を用いることで、当組合の入出金デ ータを抽出し、自動で仕訳を行ってくれることから、資金繰表や決算書などの作成において負担が軽 減されます。

どのようなサービスを提供しているかについては、フィンテック各企業(電子決済等代行業者)のホ ームページ等をご覧ください。

なお、当組合の入出金データを抽出するためには、ソフトやアプリを提供しているフィンテック企業 (電子決済等代行業者)が、当組合と連携している必要があります。

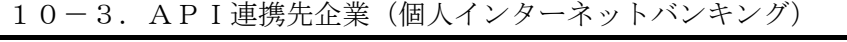

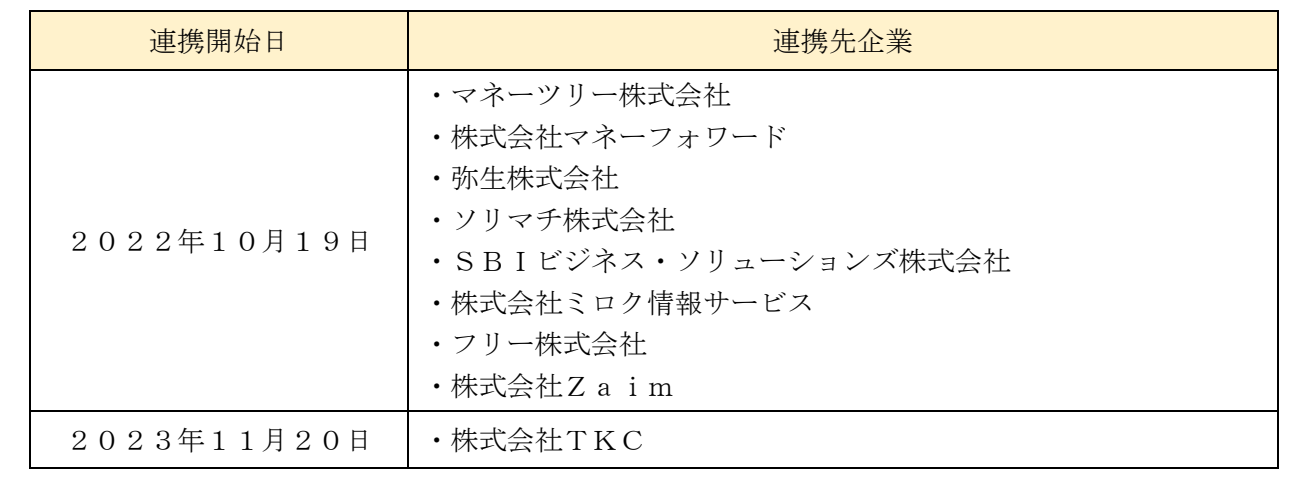

#### 11.その他について

- 11-1. 申込書 (お客さま控) をなくしてしまったのですが
- 「申込書」(お客さま控)は、サービス開始登録の際に使用します。

紛失してしまった場合は再登録が必要となります。

お手数ですが、「申込書」の提出が必要となりますので、お取引店にて所定の手続きを行ってください。

11-2. スマートフォン等が壊れたり、紛失したときに連絡する必要がありますか

お取引店までご連絡ください。

11-3. Q&Aを見てもわからない場合はどうすればよいですか

| ■操作に関する事項については、下記までお問い合わせください。    |
|-----------------------------------|
| 『兵庫ひまわりインターネットバンキングヘルプデスク』        |
| フリーダイヤル 0120-522-999              |
| 受 付 時 間 平 日 9:00~24:00            |
| 十日 • 祝日  9 : 0 0 $\sim$ 1 6 : 0 0 |
| 休 止 日 12月31日~1月3日、5月3~5日          |
| ■その他の事項については、お取引店にお問い合わせください。     |

## 1.お申込みについて

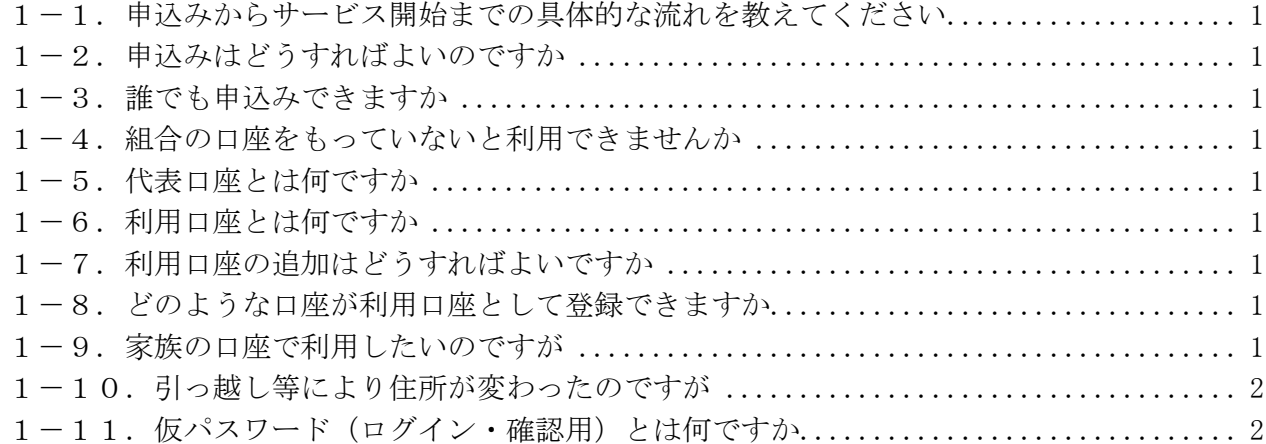

## 2.ご利用環境について

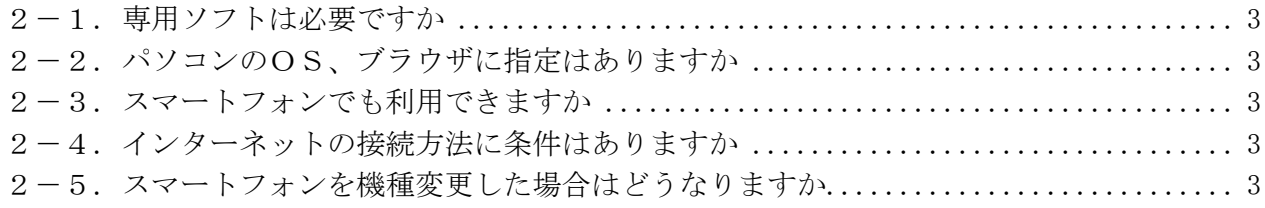

### 3.セキュリティについて

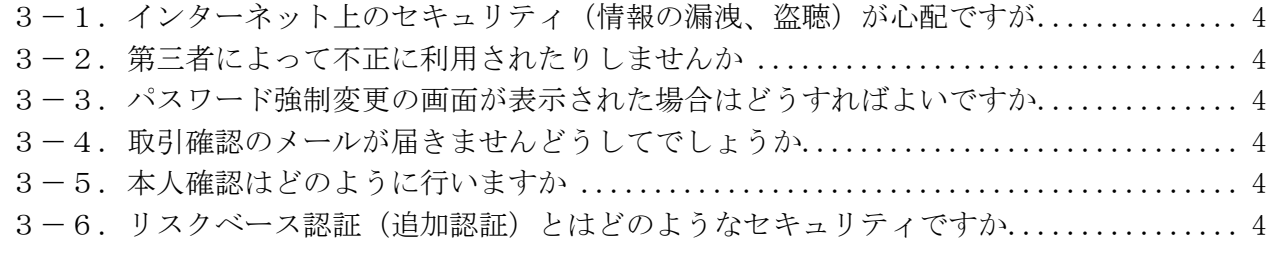

# 4.変更・解約について

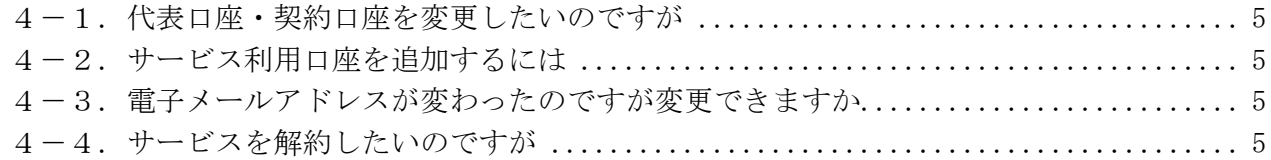

### 5.照会サービスについて

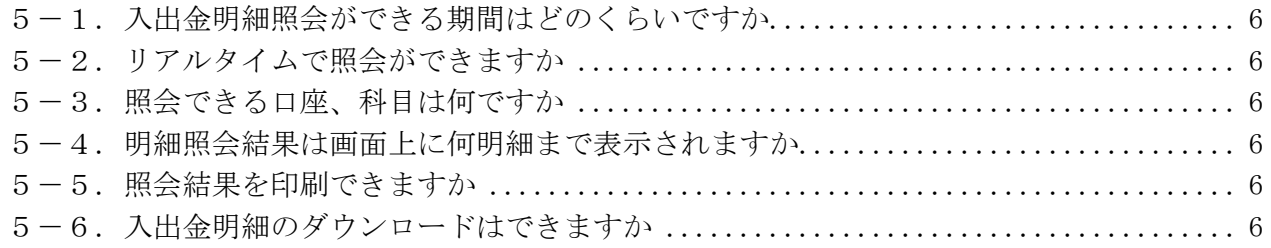

### 6. 振込・振替サービスについて

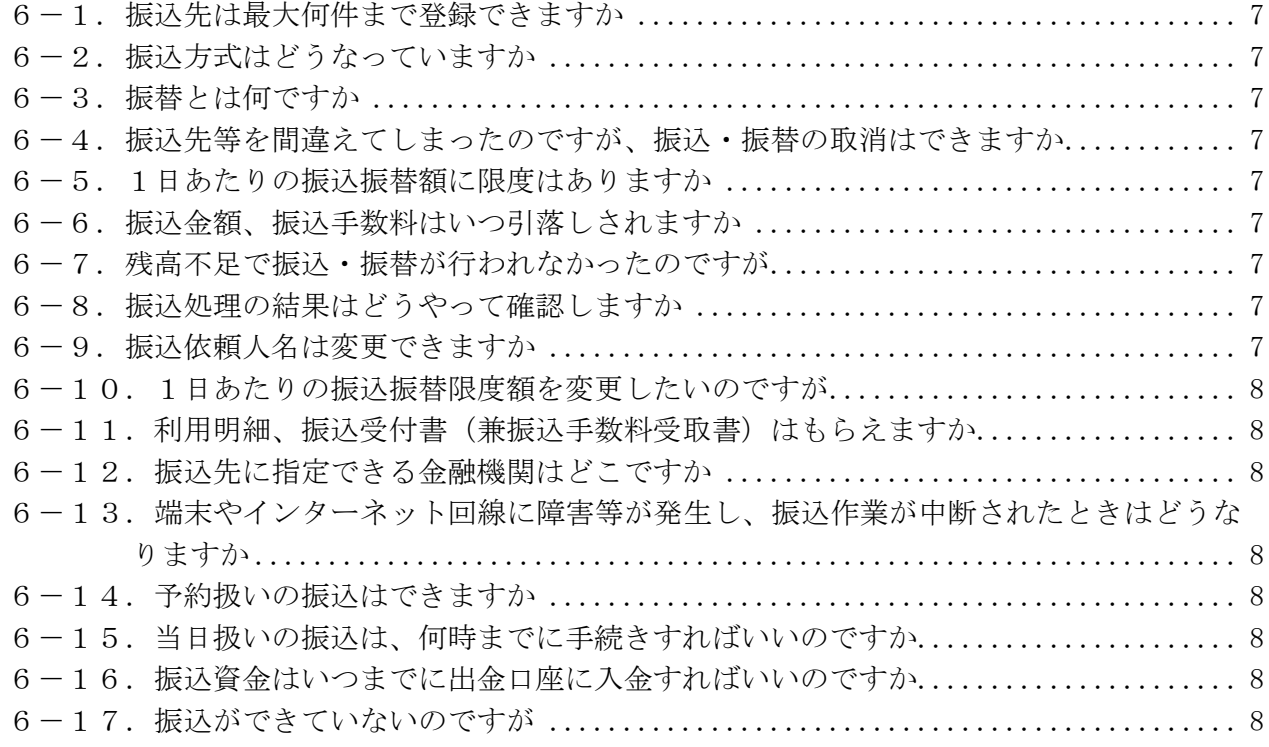

## 7. Pay-easy (ペイジー) について

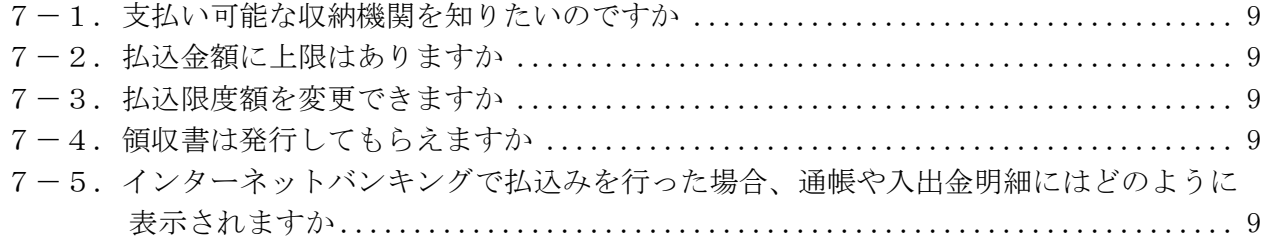

## 8.ID・パスワードについて

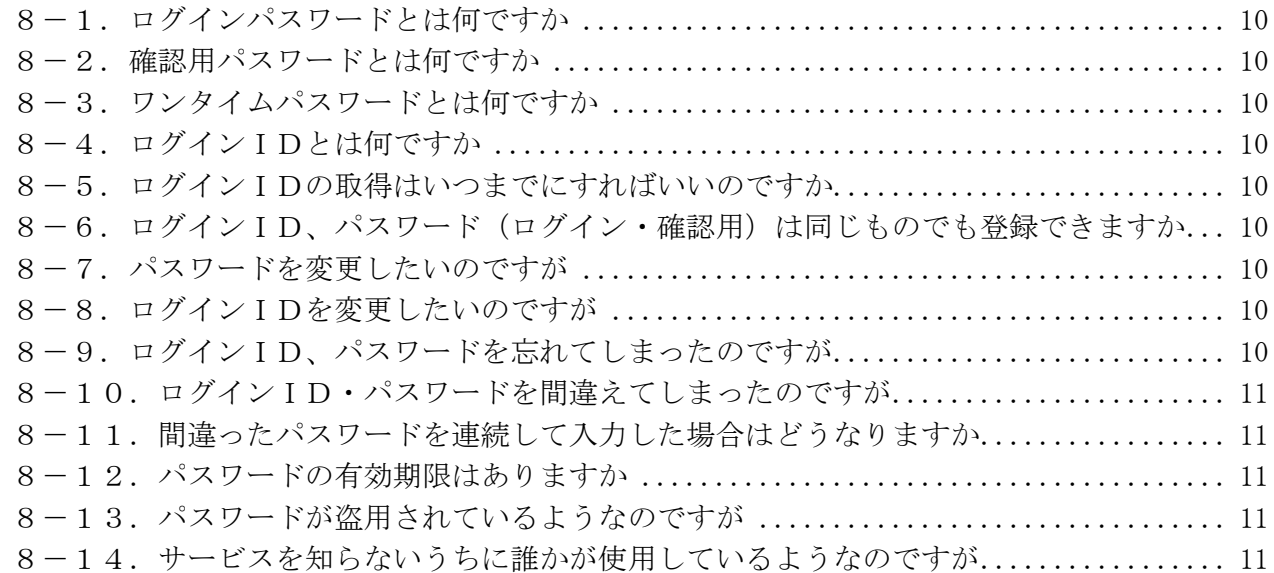

### 9.サービス内容について

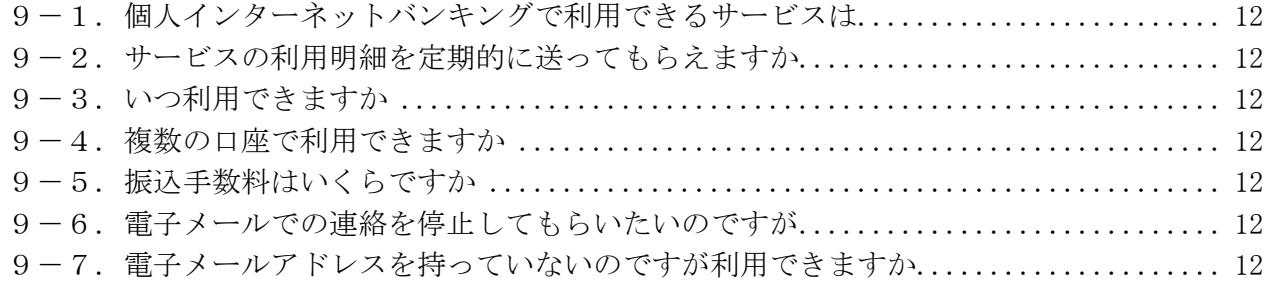

## 10.オープンAPIについて

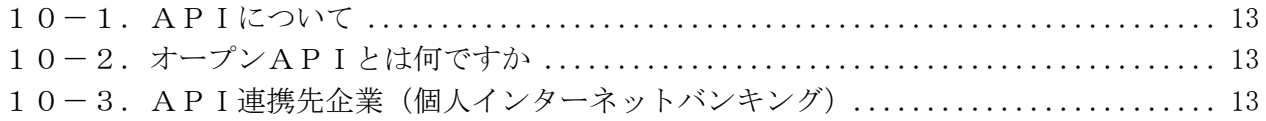

## 11.その他について

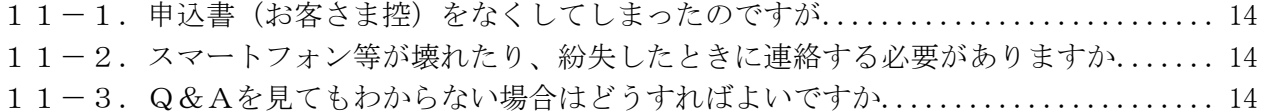

1. お申込みについて

- 1-1. 申込みからサービス開始までの具体的な流れを教えてください
- 1)当組合所定の「個人インターネットバンキングサービス申込書」にご記入・ご捺印頂き、お取引 店の窓口にご提出ください。
- 2)「手続き完了のお知らせ」がお手元に届きましたら、当組合ホームページよりログインのうえ、初 期設定を行ってください。

※「申込書」を提出された日を含め、概ね6営業日程度でサービスの利用が可能となります。

1-2.申込みはどうすればよいのですか

当組合所定の「申込書」に必要事項をご記入いただき、お届印をご捺印のうえ、お取引店の窓口にご 提出ください。

※利用申込書は、当組合の本支店窓口にございます。

1-3.誰でも申込みできますか

以下の条件を満たすお客さまがお申込みいただけます。 ①当組合に、普通預金をお持ちの個人のお客さま ※個人事業主さまがご利用の事業用口座はご利用対象外となります。 ②電子メールが受信できるメールアドレスをお持ちのお客さま

1-4.組合の口座をもっていないと利用できませんか

「個人インターネットバンキング」をご利用いただくためには、当組合と普通預金のお取引をしてい ただく必要があります。まずは、最寄りの当組合窓口にて預金口座の開設をお願いたします。

1-5. 代表口座とは何ですか

サービスをご提供させていただく口座のうち、主契約となる普通預金口座を指します。 なお、代表口座は変更できませんのでご了承ください。

1-6. 利用口座とは何ですか

サービスをご提供させていただく口座のうち、主契約となる代表口座以外の普通預金および貯蓄口座 のことです。

代表口座と同一名義・住所の口座であれば、ご利用口座としてお申込みいただけます。

1-7. 利用口座の追加はどうすればよいですか

「申込書」の提出が必要となりますので、お取引店にて所定の手続きを行ってください。

1-8. どのような口座が利用口座として登録できますか

当組合本支店の普通預金および貯蓄預金がご登録いただけます。 代表口座1口座19口座の最大20口座までご登録いただけます。

1-9. 家族の口座で利用したいのですが

ご家族の口座を利用口座に指定することができません。 本サービスでご利用いただけるのは、ご契約者さま名義の口座のみとなっております。 1-10. 引っ越し等により住所が変わったのですが

「手続き完了のお知らせ」など郵便物がお手元に届かない場合がございますので、<個人インターネッ トバンキングサービス>をお申込みとあわせて、住所変更もお手続きください。

1-11. 仮パスワード(ログイン・確認用)とは何ですか

組合所定手続が完了した後に、お客さまがインターネットバンキングを初めてご利用いただく際に使 用する仮のパスワードです。

※初期設定において、この仮のパスワードは必ず変更していただくことになります。

#### 2.ご利用環境について

2-1. 専用ソフトは必要ですか

インターネットに接続した端末(パソコンやスマートフォン)をお持ちであれば、専用ソフトは必要 ありません。

2-2. パソコンのOS、ブラウザに指定はありますか

ご利用可能環境については、NTTデータの『どこでもバンク』から、ブラウザ動作確認結果 をご 参照ください。

2-3. スマートフォンでも利用できますか

ご利用可能です。

docomo、au、SoftBank より発売されている Android または iOS(iPhone)端末が利用対象となります。

2-4. インターネットの接続方法に条件はありますか

インターネットに接続可能であれば、回線にかかわらずご利用いただけます。 ただし、ネットワーク環境や設定条件によってはご利用いただけない場合があります。 この場合は社内のネットワーク管理者にお問い合わせください。

2-5. スマートフォンを機種変更した場合はどうなりますか

docomo、au、SoftBank より発売されているスマートフォン機能がある Android または iOS(iPhone)端 末なら引き続きご利用いただけます。

詳しくはNTTデータの『どこでもバンク』から、ブラウザ動作確認結果 または スマートフォン 用画面動作確認結果 をご参照ください。

3.セキュリティについて

3-1. インターネット上のセキュリティ(情報の漏洩、盗聴)が心配ですが

個人情報など、重要なお客さまの情報を保護するために、最新の暗号技術(127ビットSSL)を 利用しています。

また「ログインID」、「ログインパスワード」、「確認用パスワード」を入力していただくことにより、 第三者によるなりすましや通信内容の傍受を防ぎます。

SSL(Secure Sockets Layer)とはブラウザに搭載されている暗号通信機能です。

また、操作中に一定時間操作していない状況が続いた場合の自動タイムアウト、複数のパスワードの 一致によるお客さまご本人の確認、ワンタイムパスワードの利用推奨、前回ご利用日時の表示等によ り第三者によるなりすまし不正やお客さまの大切な情報の盗み見などを防いでおります。

3-2. 第三者によって不正に利用されたりしませんか

お客さま以外の第三者の不正利用を防ぐため、お客さまご自身で設定された「ID・パスワード」に より本人確認を行います。

3-3. パスワード強制変更の画面が表示された場合はどうすればよいですか

ログインパスワード・確認用パスワードは、ご変更がないまま90日が経過すると、強制変更画面が 表示されます。 お客さまの大切な情報を守り、安心してご利用いただくため、パスワードを定期的に変更することを お勧めしています。

3-4. 取引確認のメールが届きませんどうしてでしょうか

ご登録いただいたメールアドレスに誤りがないか、グローバルナビゲーションの「ご利用サービスの 変更]→[お客様登録情報変更]でご確認ください。 誤りがある場合は、正しいメールアドレスに変更してください。 迷惑メール対策をされている方は、下記ドメインからの電子メールを受信できるように設定してくだ さい。

「@webcenter.anser.or.jp」、「@otp-auth.net」

3-5. 本人確認はどのように行いますか

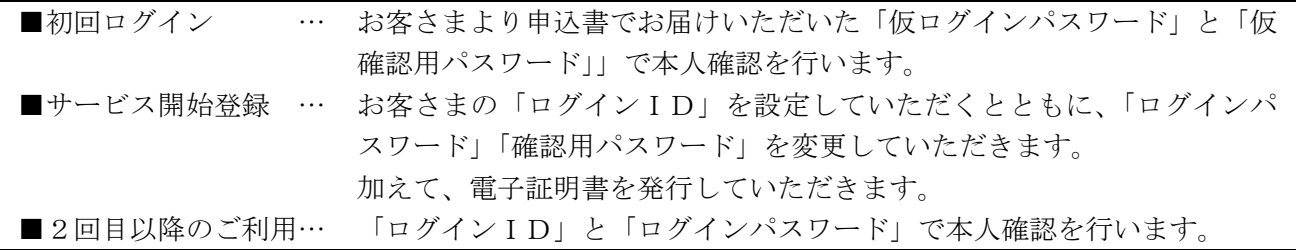

3-6. リスクベース認証(追加認証)とはどのようなセキュリティですか

お客さまが普段ご利用の端末以外からインターネットバンキングにログインした場合(普段と違うパ ソコンからログインしたり、パソコンのブラウザを変更したり、IPアドレスが変更になった場合な ど)に、第三者からの不正なログインを疑い、事前にご登録していただいた合言葉を入力していただ い、ご本人さまかどうか確認させていただく機能です。 なお、初期設定時に3つ質問させていただき、質問に対する回答(合言葉)を登録していただきます。

#### 4.変更・解約について

4-1. 代表口座・契約口座を変更したいのですが

ご利用口座の変更をご希望の場合は、「申込書」の提出が必要となります。 お取引店にて所定の手続きを行ってください。 ただし、代表口座を変更する場合には、一度サービスを解約していただく必要があります。 その際、ご登録いただいた振込先口座情報等は、全てクリアされます。

4-2.サービス利用口座を追加するには

「申込書」の提出が必要となります。 お取引店にて所定の手続きを行ってください。 なお、サービス利用口座は、最大19件までご登録いただけます。 ※サービス口座の解除につきましても同様となります。

4-3.電子メールアドレスが変わったのですが変更できますか

電子メールアドレスは、グローバルナビゲーションの「ご利用サービスの変更]→「お客様登録情報 変更]から変更できます。

4-4.サービスを解約したいのですが

サービスの解約をご希望の場合は、「申込書」の提出が必要となります。 お取引店にて所定の手続きを行ってください。

#### 5.照会サービスについて

5-1.入出金明細照会ができる期間はどのくらいですか

最大365日間の明細が照会できます。

※一覧表示は365日分、「照会」ボタンによる詳細表示は100日分 また、前月分や前々月分といった月単位での取引明細の照会が可能です。

5-2.リアルタイムで照会ができますか

ご照会時点(リアルタイム)の預金残高、入出金明細をご確認いただけます。

5-3.照会できる口座、科目は何ですか

「申込書」にてご登録いただいた普通預金、貯蓄預金の口座です。

5-4. 明細照会結果は画面上に何明細まで表示されますか

1画面に10明細まで表示されます。

それ以降を表示する場合は、「次へ」ボタンをご使用ください。

5-5.照会結果を印刷できますか

できます。ブラウザの機能を利用して照会結果を印刷してください。

5-6. 入出金明細のダウンロードはできますか

ダウンロード可能です。

- 6. 振込・振替サービスについて
- 6-1. 振込先は最大何件まで登録できますか

30件です。

6-2. 振込方式はどうなっていますか

振込依頼の都度、お客さまのご利用端末より振込先を入力してお振込を行います。 また、グローバルナビゲーションの [振込・振替]→ [振込先登録]をクリックしていただきますと、 事前に振込先を30口座までご登録いただけます。

6-3.振替とは何ですか

申込書にご記入いただいた当組合のご本人口座への資金移動です。

6-4. 振込先等を間違えてしまったのですが、振込・振替の取消はできますか

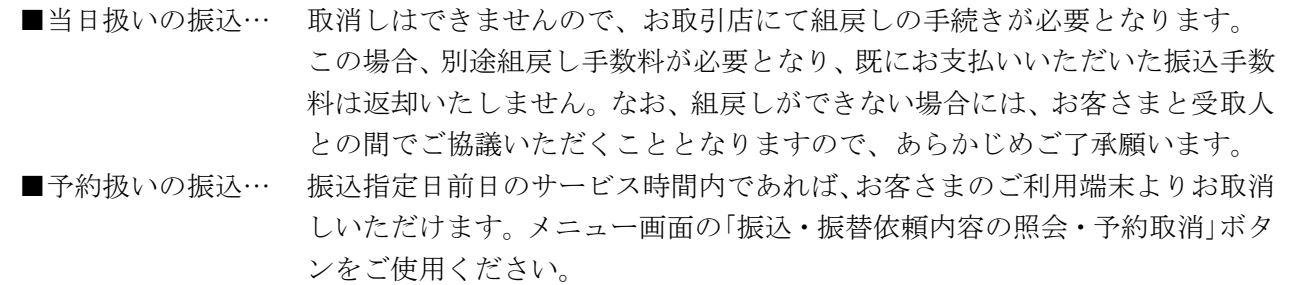

6-5.1日あたりの振込振替額に限度はありますか

1口座あたり500万円以内でご指定いただけます。 ※限度額の変更をご希望の場合は、当組合所定の「申込書」を提出していただく必要があります。

6-6. 振込金額、振込手数料はいつ引落しされますか

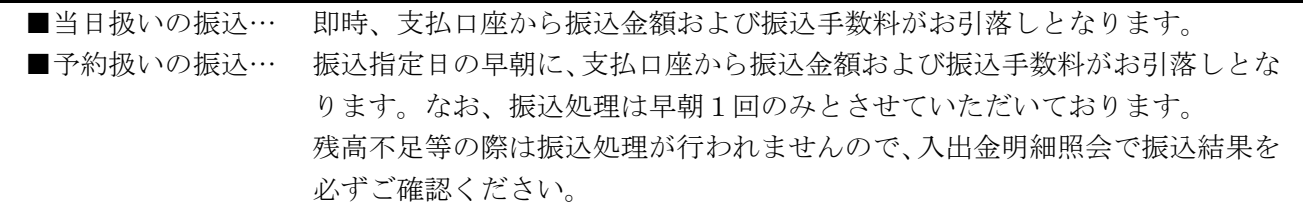

6-7. 残高不足で振込・振替が行われなかったのですが

入出金明細照会で振込・振替が行われなかったことをご確認いただき、再度お振込の操作をお願いい たします。

6-8. 振込処理の結果はどうやって確認しますか

お客さまのご利用端末より入出金明細照会にてご確認いただけます。

6-9. 振込依頼人名は変更できますか

振込依頼人名は変更することができます。振込金額入力画面で振込依頼人名を入力してください。 入力されなかった場合は、支払口座の名義が振込依頼人名となります。

6-10.1日あたりの振込振替限度額を変更したいのですが

サービス画面より、お客さまご自身で当組合にお届けいただいている限度額の範囲内で振込振替限度 額を変更することはできます。

ただし、当組合にお届けいただいている限度額を変更されたい場合は、「申込書」の提出が必要となり ますので、お取引店にて所定の手続きを行ってください。

6-11. 利用明細、振込受付書(兼振込手数料受取書)はもらえますか

入出金明細や振込・振替など資金移動に関する通知は、お送りすることができません。お客さまご自 身が本サービスを利用してご確認ください。

6-12. 振込先に指定できる金融機関はどこですか

全国銀行データ通信システム(全銀システム)に加盟している金融機関であれば、振込先に指定が可 能です。海外の銀行等への振込はできません。

6-13.端末やインターネット回線に障害等が発生し、振込作業が中断されたときはどうなりますか

「振込データの状況照会·取消」で取引が正常に行われたかを確認してください。 取引が行われていない場合、再度お振込の操作をお願いいたします。 (参考)くれぐれも振込漏れや二重振込等がないよう十分にご注意ください。

6-14.予約扱いの振込はできますか

依頼日当日から15営業日先の日付をご指定いただくことができます。

6-15.当日扱いの振込は、何時までに手続きすればいいのですか

2017年10月9日(火)より24時間365日お振込が可能となっております。 当日扱いの振込は、原則当日中に受取人口座へ入金されます。 ただし、平日における当座預金への振込は、15:00までのお取扱いとなります。

6-16. 振込資金はいつまでに出金口座に入金すればいいのですか

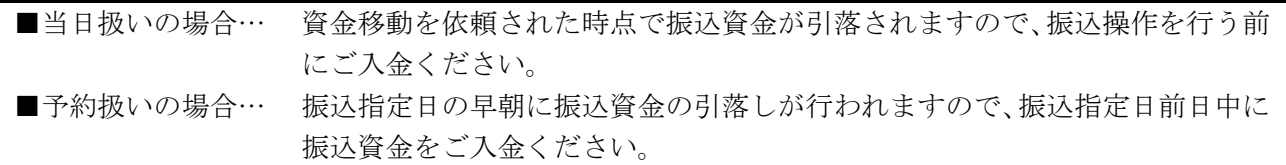

6-17.振込ができていないのですが

資金引落日に振込資金が不足している場合は、お振込できません。 お取引店の窓口で、振込依頼書によりお手続き(一般の振込手数料となります。)いただくか、振込指 定日に余裕がある場合は、資金を確保していただいたうえで、再度振込操作を行ってください。 入出金明細照会により、振込資金が引落しされているかをご確認いただくとともに、振込未処理分が ないかご注意ください。

- 7.Pay-easy(ペイジー)について
- 7-1.支払い可能な収納機関を知りたいのですか

収納サービス契約先一覧 をご参照ください。

7-2. 払込金額に上限はありますか

申込書にご記入いただきました金額が、お客さまの限度額となります。 システム上の限度額は、『1口座1日あたり500万円』となります。 ※ワンタイムパスワードアプリをダウンロードされていない場合、限度額は20万円となります。

7-3. 払込限度額を変更できますか

申込書にご記入いただいた限度額の範囲内で変更できます。 メニュー画面の「税金・各種料金の払込み(ペイジー)」から「税金・各種料金の払込限度額」をご選 択いただき、変更してください。変更後の限度額反映は、変更操作日から2日後となります。

7-4. 領収書は発行してもらえますか

領収書の発行はしておりません。ペイジー支払いでの領収書発行につきましては、納付先の収納機関 へ直接ご確認ください。なお、「税金・各種料金の払込履歴」より過去365日分の取引履歴をご確認 いただけます。

7-5.インターネットバンキングで払込みを行った場合、通帳や入出金明細にはどのように表示され ますか

『 PE シュウノウキカンメイ 』と表示されます。(半角カナで収納機関名の先頭11文字まで)

#### 8.ID・パスワードについて

8-1.ログインパスワードとは何ですか

個人インターネットバンキングでお客さまを確認(認識)するパスワードです。 当組合ではセキュリティに万全を期しておりますが、さらにセキュリティを高め、安心してお取引を していただくために、パスワードを定期的に変更していただくことをお勧めします。

8-2.確認用パスワードとは何ですか

本サービスをご利用いただく際、お取引実行時や登録内容変更時(パスワード変更、通知先メールア ドレス変更等)に入力していただくパスワードです。 当組合ではセキュリティに万全を期しておりますが、さらにセキュリティを高め、安心してお取引を していただくために、パスワードを定期的に変更していただくことをお勧めします。

8-3.ワンタイムパスワードとは何ですか

専用アプリ(ソフトウェアトークン)に生成・表示される1分毎に変化する使い捨てのパスワードの ことです。

1分後には使えなくなるパスワードのため、お客さまにはより安全にお取引いただけます。

お客さまが振込取引や利用者情報等の管理操作を行われる際には、確認用パスワードに加え、「ワンタ イムパスワード」で認証します。

8-4. ログインⅠDとは何ですか

個人インターネットバンキングでお客さまご本人を確認するIDです。 初回ログイン時にお客さまご自身で設定していただきます。

8-5. ログインIDの取得はいつまでにすればいいのですか

お取引店でお申込後、60日以内に行ってください。 なお、60日を過ぎた場合はお取引ができなくなりますのでご注意ください。

8-6. ログインID、パスワード(ログイン・確認用)は同じものでも登録できますか

同じものをご登録いただくことはできません。それぞれ別々のものをご登録ください。

8-7.パスワードを変更したいのですが

グローバルナビゲーションの[ご利用サービスの変更]→[パスワード変更]で、変更できます。

8-8. ログインIDを変更したいのですが

グローバルナビゲーションの [ご利用サービスの変更] → [ログインID変更] で、変更できます。

8-9. ログインID、パスワードを忘れてしまったのですが

お客さま情報の安全確保のため、ご利用にあたって使用する「ログインID、パスワード」について、 当組合職員がお調べできない仕組みになっております。

「ログインIDの初期化」「パスワードの変更」には、申込書の提出が必要となります。

8-10. ログインID·パスワードを間違えてしまったのですが

お客さまのセキュリティを守るため、連続してパスワードを間違えますと、一定時間経過するまでサ ービスが利用できません(※この状態をロックアウトという)。

また、ロックアウトが複数回続きますと、サービスの利用を停止させていただきます(※この状態を利 用閉塞という)。

利用閉塞状態を解除し、再度ご利用いただくためには、お取引店にお申し出ください。

8-11.間違ったパスワードを連続して入力した場合はどうなりますか

各種パスワードを6回連続して間違って入力した場合、セキュリティ確保のために、一定時間サービ スのご利用を停止させていただきます。

一定時間経過後、再度パスワード誤りが6回連続した場合はサービスのご利用を停止いたします。

8-12.パスワードの有効期限はありますか

ログインパスワード、確認用パスワードの有効期限は90日となっております。

パスワードは何時でも何回でも変更することができます。

お客さまの大切な情報を守り、安心してご利用いただくため定期的な変更をお願いいたします。

パスワードを変更しますと、パスワードの有効期限はその変更日から90日となります。

8-13. パスワードが盗用されているようなのですが

まずはご利用履歴から不正に使用されていないかご確認いただき、速やかにパスワードの変更を行っ てください。

万が一、パスワード等が変更されてログインできない場合は、当組合までご連絡ください。

8-14.サービスを知らないうちに誰かが使用しているようなのですが

ご利用履歴から身に覚えの無い取引がないか確認していただき、速やかに「ロクインID・パスワー ド」の変更を行ってください。

※パスワード等が変更されてログインができない場合や不正な振込等が発生した場合には、速やかに 当組合へご連絡ください。

- 9.サービス内容について
- 9-1. 個人インターネットバンキングで利用できるサービスは
- 1.各種照会サービス(残高照会、入出金明細)
- 2. 振込・振替サービス
- 3.各種料金等払込サービス

9-2. サービスの利用明細を定期的に送ってもらえますか

各サービスのご利用明細については、お送りすることができません。 お客さまご自身が本サービスを利用してご確認ください。

9-3. いつ利用できますか

365日いつでもご利用いただけます。

ただし、システムメンテナンス等で夜間に数分から数時間ご利用できない場合があります。

9-4. 複数の口座で利用できますか

20口座までお申込みいただけます。

ただし、代表口座と同一名義の口座に限ります。

9-5. 振込手数料はいくらですか

当組合ホームページの「インターネットバンキング」ボタンの下にある「個人サービスおよび操作手 順」より「インターネットバンキング関連手数料」をご覧ください。

9-6. 電子メールでの連絡を停止してもらいたいのですが

電子メールでのご連絡は、セキュリティを高め、お客さまに安心してご利用いただくためのものです ので、連絡を停止することはご容赦ください。

9-7. 電子メールアドレスを持っていないのですが利用できますか

資金移動取引やご契約情報の変更等セキュリティにかかわる操作がなされた場合、登録されている電 子メールアドレスへお取引が行われたことを通知する電子メールを送信いたしますので、電子メール のご登録をお願いいたします。

電子メールアドレスを取得された後、サービスをご利用ください。

10.オープンAPIについて

10-1. APIについて

『API』とは、アプリケーション・プログラミング・インターフェース(Application Programing Interface)の略で、あるアプリケーションの機能や管理するデータ等を他のアプリケーションから呼 び出して利用するための接続仕様・仕組みを指します。 この仕組みを、他の企業等に公開することを「オープンAPI」と呼びます。

10-2. オープンAPIとは何ですか

お客さまがAPI機能を備えた会計ソフト・家計簿管理ソフト等を用いることで、当組合の入出金デ ータを抽出し、自動で仕訳を行ってくれることから、資金繰表や決算書などの作成において負担が軽 減されます。

どのようなサービスを提供しているかについては、フィンテック各企業(電子決済等代行業者)のホ ームページ等をご覧ください。

なお、当組合の入出金データを抽出するためには、ソフトやアプリを提供しているフィンテック企業 (電子決済等代行業者)が、当組合と連携している必要があります。

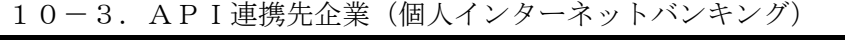

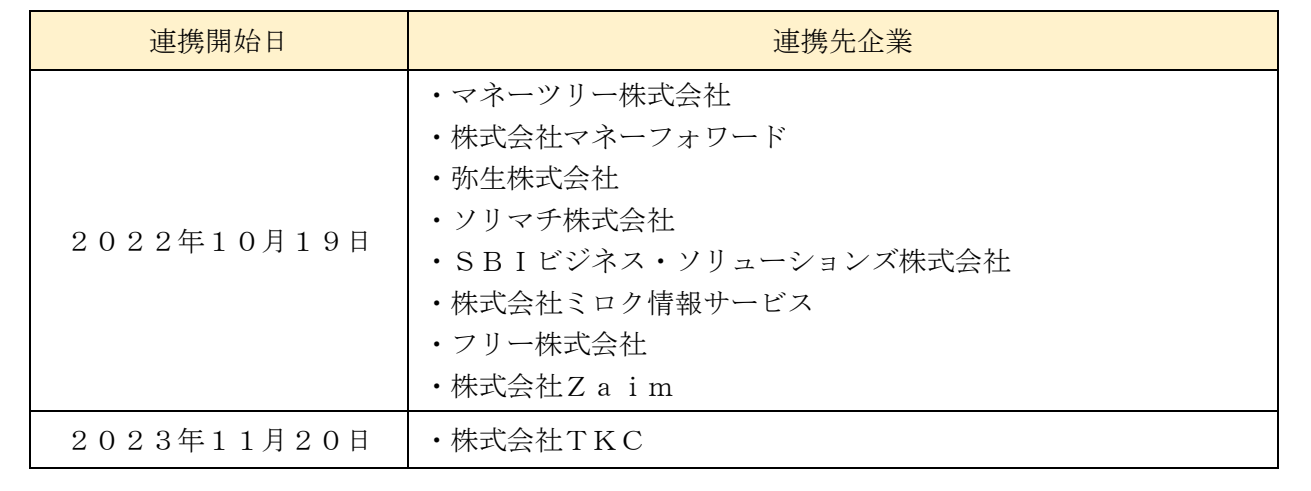

#### 11.その他について

- 11-1. 申込書 (お客さま控) をなくしてしまったのですが
- 「申込書」(お客さま控)は、サービス開始登録の際に使用します。

紛失してしまった場合は再登録が必要となります。

お手数ですが、「申込書」の提出が必要となりますので、お取引店にて所定の手続きを行ってください。

11-2. スマートフォン等が壊れたり、紛失したときに連絡する必要がありますか

お取引店までご連絡ください。

11-3. Q&Aを見てもわからない場合はどうすればよいですか

| ■操作に関する事項については、下記までお問い合わせください。    |
|-----------------------------------|
| 『兵庫ひまわりインターネットバンキングヘルプデスク』        |
| フリーダイヤル 0120-522-999              |
| 受 付 時 間 平 日 9:00~24:00            |
| 十日 • 祝日  9 : 0 0 $\sim$ 1 6 : 0 0 |
| 休 止 日 12月31日~1月3日、5月3~5日          |
| ■その他の事項については、お取引店にお問い合わせください。     |